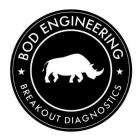

## 2018+ RAM HD - Install Instructions.

- 1. Replace Factory OBD2 with the new one.
- 2. Plug the factory OBD2 into the female end.

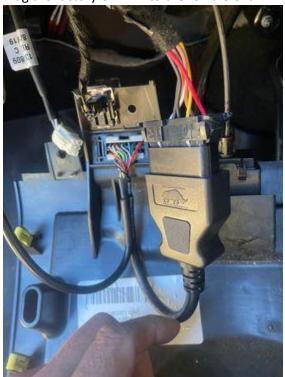

3. Locate "Star Connector" with black backing.

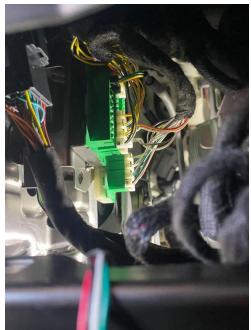

4. Plug the connector in to it. (Location may vary)

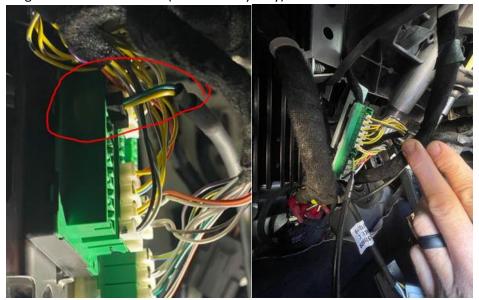

5. Installation is now complete.